## **TIFFView**

Bert Wynants

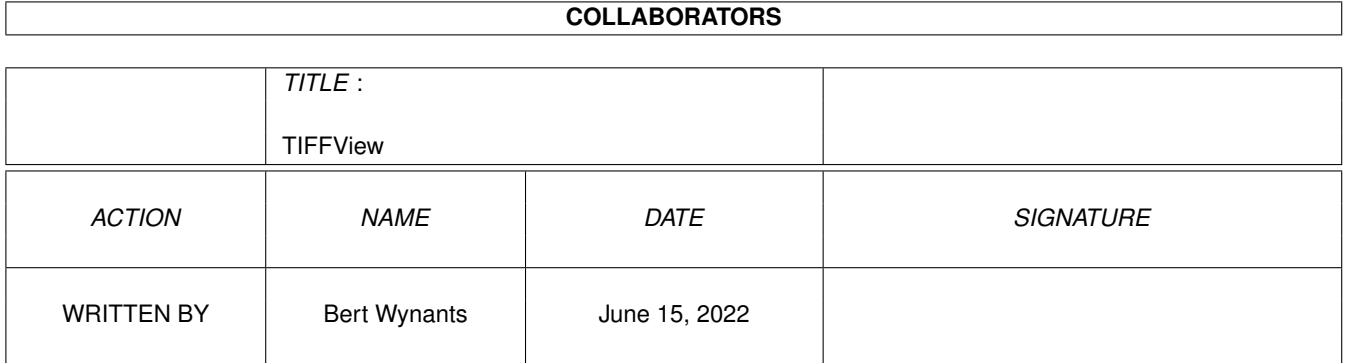

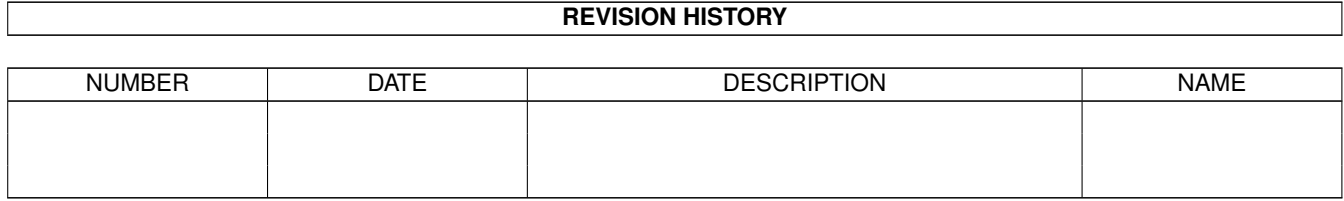

# **Contents**

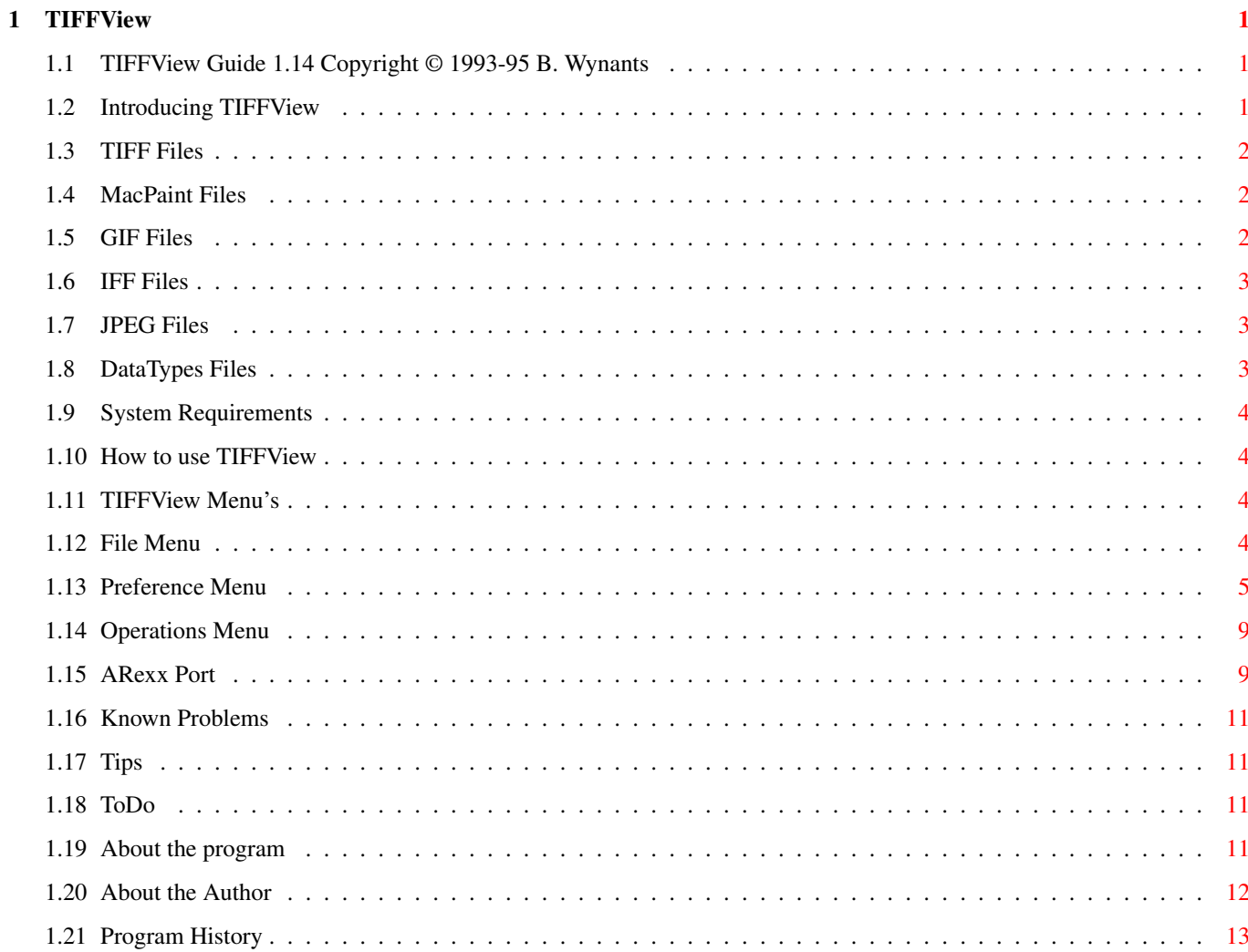

## <span id="page-3-0"></span>**Chapter 1**

# **TIFFView**

## <span id="page-3-1"></span>**1.1 TIFFView Guide 1.14 Copyright © 1993-95 B. Wynants**

Table of Contents:

Welcome to the TIFFView AmigaGuide®. Select any of the following topics:

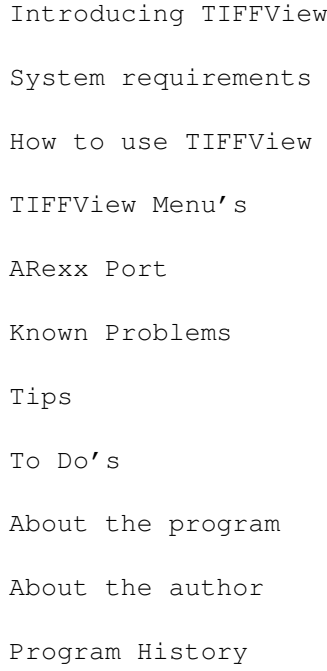

## <span id="page-3-2"></span>**1.2 Introducing TIFFView**

This is a utility to read, view and print TIFF , MacPaint ,

GIF & IFF , JPEG or any image you have a DataType for, and to write them back as TIFF , JPEG or IFF files.

Starting from version 1.11 TIFFView requires at least 2.04. To get the most out of it you must have an Amiga with the AGA chipset. Then you can open your images at 8-Bit Color or Gray!

The name TIFFView did cover the functionality of the first releases but since then other file types where added, therefor TIFFView should get a new name and one of the next releases may get another name.

#### <span id="page-4-0"></span>**1.3 TIFF Files**

TIFF Files (Tag Image File Format) are files commonly used in the graphic computer world (Mac, Sun, NeXT, IBM)

TIFFView is compatible with the 6.0 specs of TIFF.

supported TIFF: -multiple image TIFF -1,2,3,4,5,6,7,8,24,32 Bit -Line-art, gray, palette images, 24 bit color RGB, 32 Bit color CMYK.

#### <span id="page-4-1"></span>**1.4 MacPaint Files**

MacPaint Files are that old files used on Macintosh. I included this format because some clip-art libraries still use this format...

#### <span id="page-4-2"></span>**1.5 GIF Files**

GIF Files (Graphics Interchange Format(c)) are files that are commonly used in the BBS and IBM World it is however limited to 256 colors.

supported GIF: GIF87a & GIF89a

```
-multiple image GIF files
-1, 2, 3, 4, 5, 6, 7, 8 Bit interlaced & non interlaced files
-Line-art, gray, palette images.
```
The Graphics Interchange Format(c) is the Copyright property of CompuServe Incorporated. GIF(sm) is a Service Mark property of CompuServe Incorporated.

### <span id="page-5-0"></span>**1.6 IFF Files**

IFF Files (Interchange File Format) are files that are commonly used in the Amiga World.

supported IFF: -1,2,3,4,5,6,7,8 Bit -Line-art, gray, palette images.

### <span id="page-5-1"></span>**1.7 JPEG Files**

JPEG (pronounced "jay-peg") is a standardized compression method for full-color and gray-scale images. JPEG is designed to handle "real-world" scenes, for example scanned photographs. Cartoons, line drawings, and other non-realistic images are not JPEG's strong suit; on that sort of material you may get poor image quality and/or little compression.

JPEG is lossy, meaning that the output image is not necessarily identical to the input image. Hence you should not use JPEG if you have to have identical output bits. However, on typical real-world images, very good compression levels can be obtained with no visible change, and amazingly high compression is possible if you can tolerate a low-quality image. You can trade off image quality against file size by adjusting the compressor's "quality" setting.

This reading and writing is based in part on the work of the Independent JPEG Group

#### <span id="page-5-2"></span>**1.8 DataTypes Files**

The datatypes.library provides transparent data handling abilities to applications. If TIFFView finds an image it can't read it asks to the datatypes.library to read the file. This enables TIFFView to read a lot more image types.

This is available from WorkBench 3.0 and higher.

#### <span id="page-6-0"></span>**1.9 System Requirements**

TIFFView should run on any Amiga system with at least 512K RAM  $\leftrightarrow$ and one

disk-drive. TIFFView requires KickStart v2.04 or higher to run.

TIFFView also requires the ReqTools.library v38 or higher. ReqTools is copyright 1993 by Nico François.

Should you have any trouble running TIFFView on your machine, please

write to me with the full specifications of your machine, that is KickStart version, model, expansion boards etc...

#### <span id="page-6-1"></span>**1.10 How to use TIFFView**

TIFFView can be started from the Shell or the Workbench.

CLI Usage:

TIFFView [filename(s)] [-r file] -r file : startup ARexx command (no parameters yet).

WB Usage:

Shift select files and double click TIFFView.

#### <span id="page-6-2"></span>**1.11 TIFFView Menu's**

File Menu

Preference Menu

Operations Menu

#### <span id="page-6-3"></span>**1.12 File Menu**

Open... Calls File Requester to select an image to load. Scan... Not available. Image Info... Shows information about the currently active image. Print Prints the currently active image. Kill Memory Image Removes the memory image from the currently selected image. Save Saves the file using the name and path that shows in the title bar. Only enabled if something was changed to the Image and the full image is in memory. Save As... Saves the file using an option requester and a File Requester to select options, name and path. Close Closes the currently active window. Asks if changes have to be saved if needed. Quit Closes all TIFFView windows and Quits. **1.13 Preference Menu**

```
First Image Only
  Used for multiple image
                TIFF
                 and
                GIF
                 Files.
  If you check this option the reading will be slightly faster but only the
  first image of multiple-image files will be shown and you are not warned of
  the presence of more images in the file.
Full File Names
  If this is checked then the window title bar will show complete file path.
Screen Mode...
  Shows a requester to define custom screen attributes.
Open Settings
  Keep Memory Image
    If checked and the original image has more colors like the screen image the
    complete full color image is kept in memory. This memory image is used for
    operations (Gamma) and for saving. This however can occupy a lot of memory.
    e.g. A
                TIFF
                 24 bit image with the 'Keep Memory Image' option
          checked and a screen with an 8 bit representation requires 4 times the
```
note: A memory image can be removed later by selecting the Kill Memory Image menu option.

memory as without the memory image.

All On Custom Screen If checked, all images (also 1 bit images) open on the custom screen, otherwise 1 bit images open on the workbench screen. Full Size Images always open starting in Top Left corner and the maximum window size is  $\leftrightarrow$ used. Cascade Images are opened relative to previous opened window and shifted to left and bottom. Buildin TIFF IFF GIF MacPaint JPEG{ui} Enables the buildin code to read this image types. If you want to read an image with a datatype, switch off the menu item for that image type. Printer Settings Half Size Normal Size Double Size Allows to set an enlargement factor for printing. Extra Info Allows enabling of printing some information about the picture. Center Horizontal Sets print position. Save as Settings The Save as Settings are there to specify what kind of image has to be the default type for the Save As Options... requester. The TIFF comp. mode option is there to generate a more compatible TIFF file for transportation across computers & applications: - Some TIFF readers don't support 2 or 3 bit TIFF files. (so 2 and 3 bit TIFF files are converted to 4 bit TIFF files when saving). - 1-Bit IFF or GIF

is saved as TIFF Line-Art (color information is removed) otherwise 1-Bit IFF and GIF is saved as a Palette TIFF of 1 Bit and the color information remains intact. Without TIFF comp. mode ON the generated TIFF files are also correct according to the TIFF 6.0 standard but less common accepted by some other applications. Create Icons? Allows enabling of icon creation for saved files. TIFFView looks for ENV:Sys/  $\leftrightarrow$ def\_tiff, ENV:Sys/def\_jpeg and ENV:Sys/def\_ilbm for the creation of it's icon. If these are not found ENV: Sys/def\_picture is  $\leftrightarrow$ tried. Dithering Settings No Dithering Dithering is disabled. Simple Just a simple and fast one dimensional dithering. Floyd & Steinberg Good and fast 2-dimensional dithering. Jarvis, Judice & Ninke Slow dithering over 3 lines. Stucki Slow dithering over 3 lines. Stevenson & Arce Slow dithering over 5 lines. Gray TIFF The dithering is for converting TIFF files to 1, 2, 3, 4 or 6 bit Gray images. Color TIFF Color to Gray: Converts Color to Gray according to the Gray ← settings. Color to 3 Bit: 1 bit red, 1 bit green and 1 bit blue. Color to 5 Bit: 2 bit red, 2 bit green and 1 bit blue. Color to 6 Bit: 2 bit red, 2 bit green and 2 bit blue. Color to 8 Bit: 3 bit red, 3 bit green and 2 bit blue.

Palette TIFF Remains untouched if the number of colors is less or equal to  $\leftrightarrow$ the value specified in the color to menu. Otherwise it is re-dithered to the value specified in the color to menu. See Color TIFF . Gray GIF The dithering is for converting GIF files to 1, 2, 3, 4 or 6 bit images. Color GIF Remains untouched if the number of colors is less or equal to  $\leftrightarrow$ the value specified in the color to dithering menu. Otherwise it is re-dithered to the value specified in the color to menu. See Color TIFF . IFF Remains untouched if the number of colors is less or equal to  $\leftrightarrow$ the value specified in the color to dithering menu. Otherwise it is re-dithered to the value specified in the color to menu. HAM & EHB IFF files are not supported. Scroll Settings Sets scroll speed when clicking arrows from scroll bars. Unit Settings Used by printing for extra print information. Used in Image Info Window to show image size. Load Settings@.{ub} Use these menu items to load a settings file. Save Settings Use these menu items to save the current settings to the tiffview.prefs file. Save Settings As... Use these menu items to save the current settings as a preset.

#### <span id="page-11-0"></span>**1.14 Operations Menu**

Gamma mapping... Allows definition of gamma curve to re-map the image.

Higher Gamma values give more detail in Dark Image parts (brighter Images). Lower Gamma values give less detail in Dark Image parts (Darker Images).

No gamma is 1.0.

A Good value for dark images should be 1.5.

#### <span id="page-11-1"></span>**1.15 ARexx Port**

TIFFView is equipped with an ARexx Port. The name for the ARexx Port is 'tiffview'. So if you want to send commands to that port you would have to issue

ADDRESS 'tiffview'

If you have more TIFFView's running '-number' is appended to the port name.

DoMenuItem Menu Item [Sub [val]] executes a menu item like if it was selected. Ex: domenuitem 1 6 1 ON selects scrolling speed normal

Full\_file\_names [OFF | ON]

Screen\_Mode screenwidth [xxxx] Screen Mode screenheight [xxxx] Screen\_Mode screendepth [xxxx] Screen\_Mode screendisplayid [xxxx] Screen\_Mode screenautoscroll [xxxx] Screen\_Mode screenoverscan [xxxx] Screen\_Mode Requester (3) Screen\_Mode Requester (3) Screen\_Mode Requester

Open\_Settings First\_Image\_Only [OFF | ON] Open\_Settings Keep\_Memory\_Image [OFF | ON] Open\_Settings All\_On\_Custom\_Screen [OFF | ON] Open\_Settings Full\_Size Open\_Settings Cascade

Buildin\_settings TIFF Buildin\_settings IFF Buildin\_settings GIF Buildin\_settings MACPAINT Buildin\_settings JPEG Printer\_Settings Half\_Size

Printer\_Settings Normal\_Size Printer\_Settings Double\_Size Printer\_Settings Extra\_Info [OFF | ON] Printer\_Settings Center\_Horizontal [OFF | ON]

Save\_as\_Settings IFF\_Uncompressed

```
Save as Settings IFF Compressed
Save_as_Settings TIFF_Uncompressed
Save_as_Settings TIFF_Packbits
Save_as_Settings TIFF_LZW
Save_as_Settings JPEG_HIGH_QUALITY
Save_as_Settings JPEG_QUALITY
Save_as_Settings JPEG_SPEED
Save as Settings TIFF Comp. Mode [OFF | ON]
Save_as_Settings Create_Icons [OFF | ON]
Dithering_Settings Dithering No_Dithering
Dithering_Settings Dithering Simple
Dithering_Settings Dithering Floyd_Steinberg
Dithering_Settings Dithering Jarvis_Judice_Ninke
Dithering_Settings Dithering Stucki
Dithering_Settings Dithering Stevenson_Arce
Dithering_Settings Gray [To_Line-art | 1]
Dithering_Settings Gray [To_2_Bit | 2]
Dithering_Settings Gray [To_3_Bit | 3]
Dithering_Settings Gray [To_4_Bit | 4]
Dithering_Settings Gray [To_6_Bit | 6]
Dithering_Settings Gray [To_8_Bit | 8]
Dithering_Settings Color [To_Gray | 0]
Dithering_Settings Color [To_3_Bit | 3]
Dithering_Settings Color [To_5_Bit | 5]
Dithering_Settings Color [To_6_Bit | 6]
Dithering_Settings Color [To_8_Bit | 8]
Scroll Settings [Slow | Normal | Fast]
Unit Settings [Millimeters | Inches | Pixels]
Configuration SAVE
Configuration SAVEAS filename
Configuration LOAD filename
Version
About
Open filename
PullToFront filename \qquad \qquad ; filename is name used for open
Close filename \qquad \qquad ; filename is name used for open
Save filename \qquad \qquad ; filename is name used for open
Save_As filename newfilename ; filename is name used for open
Print filename \qquad \qquad ; filename is name used for open
ImageInfo filename width ; filename is name used for open
ImageInfo filename height ; filename is name used for open
ImageInfo filename depth ; filename is name used for open
ImageInfo filename resolx ; filename is name used for open
ImageInfo filename resoly \qquad \qquad ; filename is name used for open
ImageInfo filename imageKind ; filename is name used for open memory image \leftrightarrowmust be available
ImageInfo filename imageClass ; filename is name used for open
ImageInfo filename compression ; filename is name used for open
    result contains the requested information
```
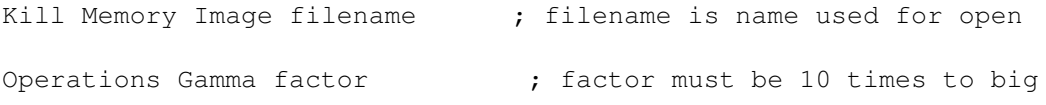

#### <span id="page-13-0"></span>**1.16 Known Problems**

If an image is dithered to more colors then the available colors  $\leftrightarrow$ of the screen, the image will look bad, but it is correctly in memory so saving the image will work correct.

e.g. Opening an

IFF 5 bit image (32 colors) with dithering color to 5 bit on an interlaced 4 bits (16 colors) screen gives a bad image on that screen.

#### <span id="page-13-1"></span>**1.17 Tips**

On a system with not much memory or if you only use TIFFView for viewing leave the 'Keep Memory Image' in the 'Open Settings' sub menu off. This saves a lot of memory if you open 24 bit images, but does not allow you to use the Save menu item (Save As works!!) if the image has changed.

#### <span id="page-13-2"></span>**1.18 ToDo**

24 bit IFF reading & saving (request by Jean-Pierre LeBel) Image cropping tool (request by Jean-Pierre LeBel) Implement Scanning with AGFA scanners (request by Jochen Brusseler)

#### <span id="page-13-3"></span>**1.19 About the program**

Current version 1.14

This program is freeware, this means that you can copy it freely as long as you don't ask any more money for it than a nominal fee for copying. If you want to distribute this program you should keep this document with it. This program cannot be used for commercial purposes without written permission from the

author .

TIFFView has proven to be stable in everyday use. The author is not

responsible for any loss of data, damages to software or hardware that may result directly or indirectly from the use of this program. The author reserves the right to make changes to the software or documentation without notice.

TIFFView was written in C and compiled using SAS/C 6.51.

None of the files of the TIFFView package may be modified. Crunching or achieving is allowed only if none of the TIFFView files get modified by it.

Special permission is hereby granted to include TIFFView in Public-Domain collections such as Fred Fish's Amiga Library.

#### <span id="page-14-0"></span>**1.20 About the Author**

If you have suggestions or remarks about this program, or if you find any bugs, please let me know.

When sending in bug reports, please state exactly under what circumstances the bug occurred, what equipment was used and what happened. If possible also try to give me enough information to reproduce the bug. It is very difficult to find bugs when you don't know exactly what happened.

Write to the following address:

Fido : 2:292/603.76 (Bert Wynants) AmigaNet : 39:120/102.76 (Bert Wynants)

SnailMail: Wynants Bert Kapelaniestraat 22 B-2235 Hulshout Belgium - Europe starting from may 1995 Wynants Bert Hogeheide 6 B-2260 Heultje-Westerlo Belgium - Europe

I will also try to put the latest available version of TIFFView on the following BBS (this may change without further notice):

> Great Balls Of Fire BBS ReqTools Support BBS Herman Stevens Lubbeek ADS Distribution HUB ABC Host Belgium AFN Host Belgium +32-16-640912 ZyXEL U-1496 E 14k4-16k8 bps +32-16-640099 SupraFax 2400-14k4 bps +32-16-640872 LightSpeed 1200-2400 bps 24-24 h. Fido Node 2:292/603

NLA Node 14:200/101.0 AmyNet 39:120/102.0

#### <span id="page-15-0"></span>**1.21 Program History**

Changes & Fixes:

#### 1.14

ENV:Sys/def\_picture added for icon creation JPEG reading and writing added File Saving choice for memory/screen image fixed Fixed update problem with very small images

#### 1.13

Width and Height update on the fly if the resolution changes in info  $\leftrightarrow$ window.

Busy requester has a progress bar now. All requesters have the ReqTools backfill look now. Using GetDiskObjectNew for WB startup now. Aborting Creating Screen Image no longer gives a Memory Error. Scroll bars have newlook and are one linked boopsi gadget. Setting Scroll Speed for arrows works better. Buildin sub menu added to override buildin reading by datatype reading. Added support for datatypes for unknown image types. Added icon creation for saved files. Settings Load/Save added. Task and port names for multiple instances of TIFFView improved and  $\leftrightarrow$ corrected. Workbench color changing fixed. (Thanks to Peter Stuer for reporting) Public screen handling fixed and improved.

#### 1.12

Handling more multiple image TIFF files correctly now... Gamma mapping on a CMYK image worked inverse. Multiple Image GIF files are now also supported. Complete revision of GIF reading, now I think it even works :-) thanks to all those who reported GIF reading bugs (Bart, Peter, Tom  $\leftrightarrow$ ...).

#### 1.11

Save/Discard/Cancel Dialog added

IFF

dithering added Search scanner option removed Gamma handling moved to image windows menu's

> MacPaint reading added

Screen closing fixed for visitor window (e.g. Scale by Erik Wistrand) interleaved screen and bitmaps added bugfix for IFF & interleaved screen 3.0 NewLook Menu's added

color to gray conversion uses luminance calculation now CMYK image conversion corrected removed 1.3 compatibility printing can be aborted now now the custom screen uses the user font also all requesters font sensitive requester added for saving options localized under OS2.1 and higher rewrite of internal ARexx handling 1.10 Save as gives warning if destination file already exists. some bugfixes in ARexx part. 1.09 Abort added for opening and saving images. CMYK image conversion added ( TIFF only). Multiple file selection in file requester. Choosing between images in case of some mullet image TIFF files. (requested by Peter Stuer, not all multiple image files are yet  $\leftrightarrow$ supported) Window tiling added for opening images. (Suggested by Peter Stuer) Preferences moved to ENVARC: on a 2.0 or 3.0 system. (Suggested by Peter Stuer) Corrected Default prefs for 3.0. Planar 24 bit TIFF reading added. Interlaced CT<sub>F</sub> reading handled correct now (Thanks Tom De Mulder for reporting). 1.04 General changes: Using ReqTools library for better requesters. Thanks to Nico François for ReqTools & his testing on the A4000.  $1 - B$ it IFF  $\rightarrow$ TIFF Line-Art bug corrected. Bug fixed which caused custom screen to generate some bad colors for  $\leftrightarrow$ menu's. Color dithering fixed and added. Problem with mutual excl. menu's fixed. GIF Reading added. Crash bug fixed for screens with more like 5 bits. Dithering improved. 2.0 Specific:

Screen mode requester added. Gamma Definition Requester added. Image information Requester added.

3.0 Specific: 8 bit screens support. 256 grays or colors possible.